## **ACT Install from Docker**

Running this image will require a recent supported installation of the Docker Engine

You will also need root or superuser access to run this install.

**If you are not familiar with Docker**

[Getting started with Docker](https://docs.docker.com/get-started/)

## **Operating systems checked**

Our testing has shown that this ACT Docker container will run on: CentOS 7, Windows 10 Professional, and Mac OS. Also, this container will run on Windows 7 with the Docker Toolbox for Windows installed.

## **Dockerhub**

Our public Dockerhub repository page is here: [ACT](https://hub.docker.com/r/i2b2/act-web/) On this page you will find abridged instructions on how to run this image into a container on your local host.

site. Then the script will execute a Docker run with these parameters.

Download this script: [launcher](https://community.i2b2.org/wiki/download/attachments/340987/launcher.sh?version=3&modificationDate=1522853616703&api=v2) This script is a helper that will prompt for parameters that are unique to your

 $\mathcal{P}$ 

1

Pull the Docker image by:

docker pull i2b2/act-web

3

Run the launcher script that you downloaded in Step 1.

./launcher.sh

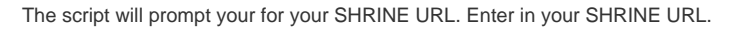

Enter in your SHRINE URL: http://[your SHRINE domain]:9094/shrine-act-test/

The script will now prompt you for your i2b2 domain. Enter it here. Enter in your domain: [your i2b2 domain]

The script will now prompt you for your PM cell URL. Enter it here.<br>Enter in your PM cell URL: http://[your PM domain]:9090/i2b2/serv

7

6

5

4

The script will now build the ACT image, and run the ACT container. All outputs of these commands can be found in ACTStart.log

Now starting the ACT container. Please wait...

ACT container should be running at http://your\_hostname:5001/

8

Verify the ACT Web Client is running by going to [http://your\\_hostname:5001](http://your_hostname:5001/) in a browser.

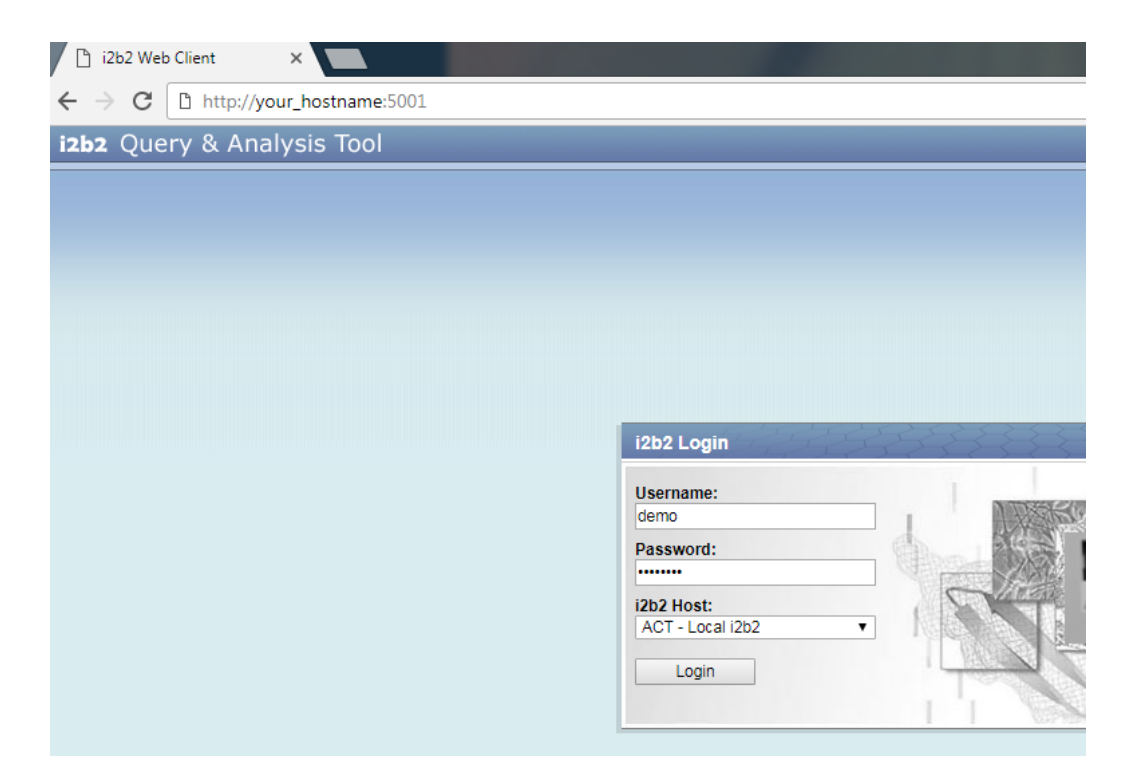

If there are any issues, go to [http://your\\_hostname:5001/ACT\\_requirements.php](http://your_hostname:5001/ACT_requirements.php) 

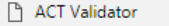

 $\leftarrow$   $\rightarrow$   $\mathbf{C}$  |  $\mathbf{D}$  http://your\_hostname:5001/ACT\_requirements.php

## **ACT Validator**

This ACT utility has checked your install for various requirements. If these requirements are not met, your ACT install may not run, or have issues. The requirements checked are such things as, the correct version of PHP, correct PHP extensions, a working directory that has the correct permissions set, and more. As new requirements are created, their tests will be added to this page. By reviewing the test results below, one can easily see any potential issues with the ACT install.

Also you can click the Refresh button to see if changes you have made to your install have cleared up any issues.

-The ACT Plugin Development Team.

 $\times$ 

For a system requirements test only, check the Prerequisites box. □ Prerequisites

Refresh

**Results of ACT Testing** 

- S Info: Linux|3.10.0-693.11.6.el7.x86\_64
- $\blacktriangleright$  PHP Version: 5.4.16
- PHP cURL version: 7.29.0
- PHP Extension JSON version: 1.2.1  $\triangleleft$
- ← AT command: ok
- Working Directory: /opt/viewer\_jobs: ok  $\mathrel{\mathscr{A}}$
- Remaining Space: 10169380864 bytes free on /opt/viewer\_jobs
- SHRINE URL: http://shrineactdev.dipr.partners.org:9094/shrine-act-test/rest/i2b2/admin/request found

You have completed all the steps! Here are some helpful Docker commands:

To delete the running act\_container, enter in: docker container rm -f act\_container

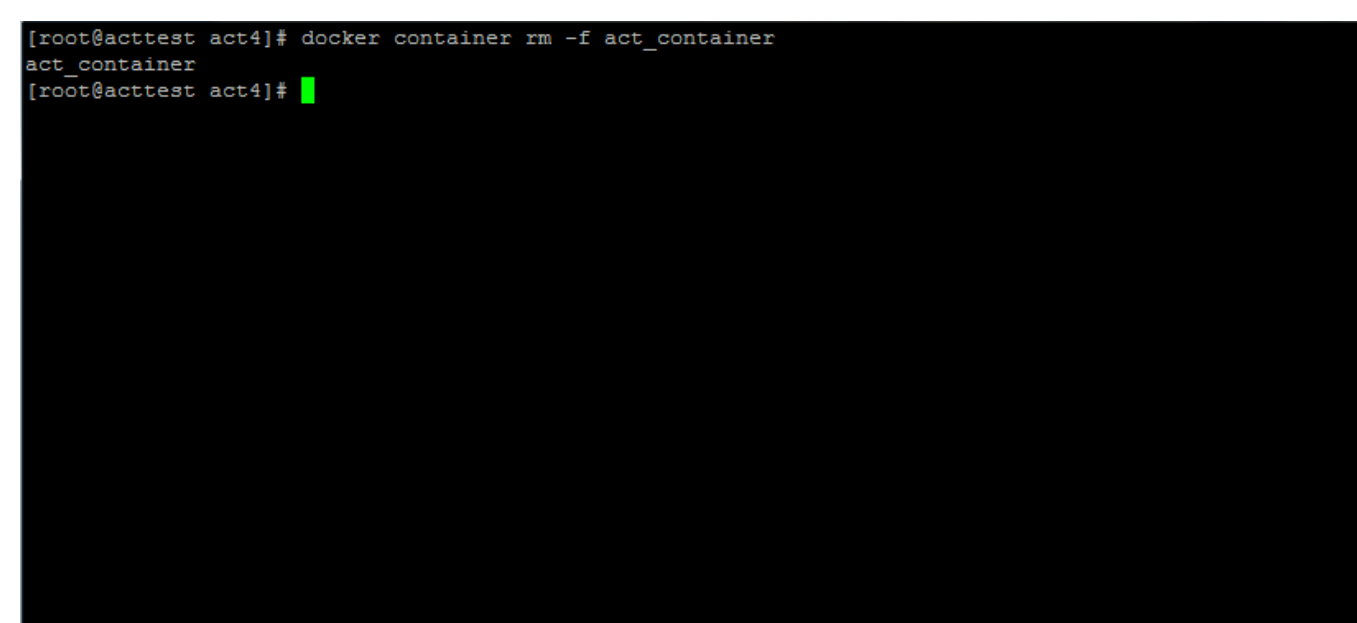

To run a container based on the act image, type in docker run --name [anyname] -d -p [hostPort:80] name of image] In the exmaple beow we have started two ACT containers running at the same time

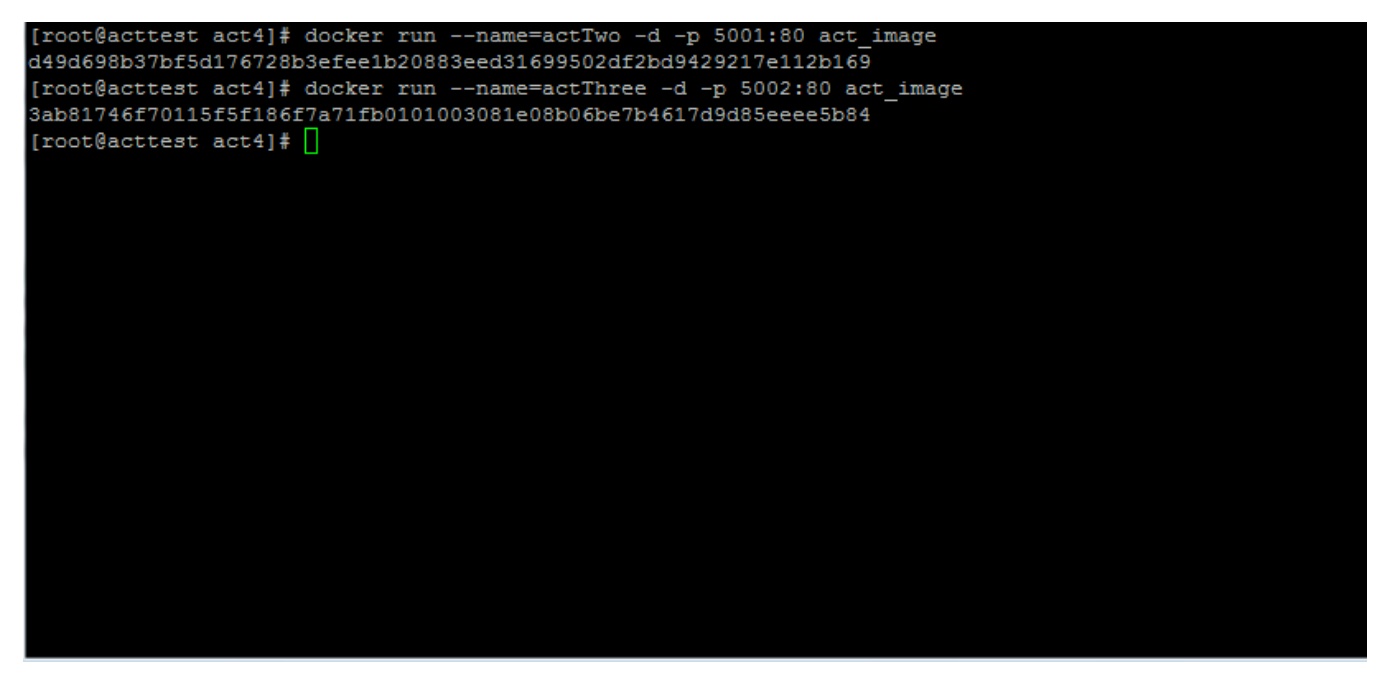

Here are the two containers' URLs running at the same time! Note the port numbers.

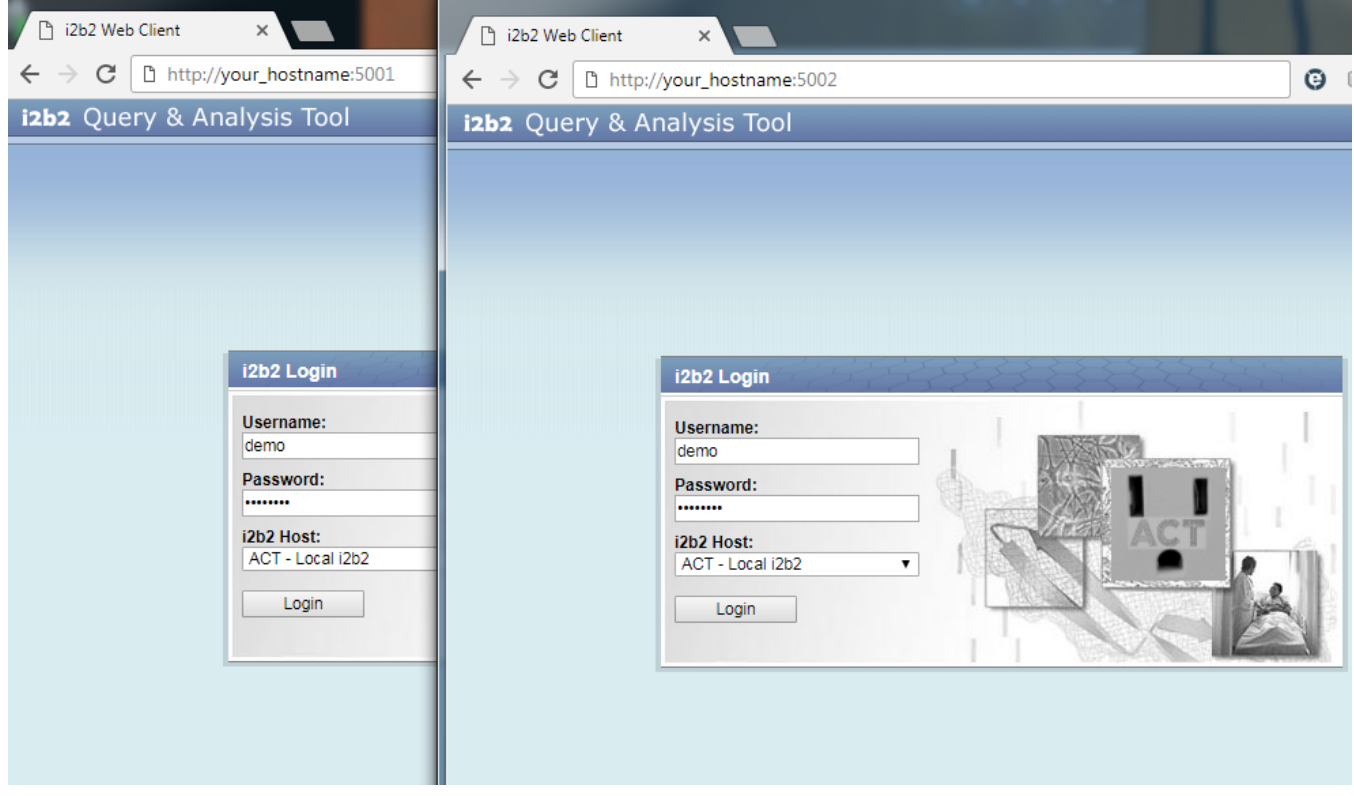

To get a list of running containers type in: docker container ls

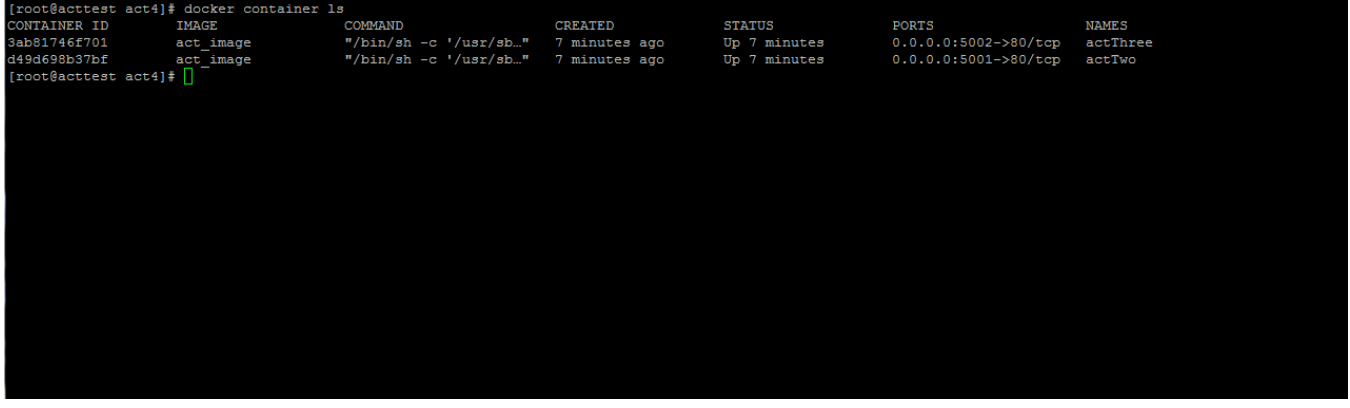

To get to the act\_container's shell, type in: docker exec -it act\_container sh. You can see this in the example below, here I did a ls once inside the container's shell. To leave the shell, type in exit. This will bring you back to the host OS.

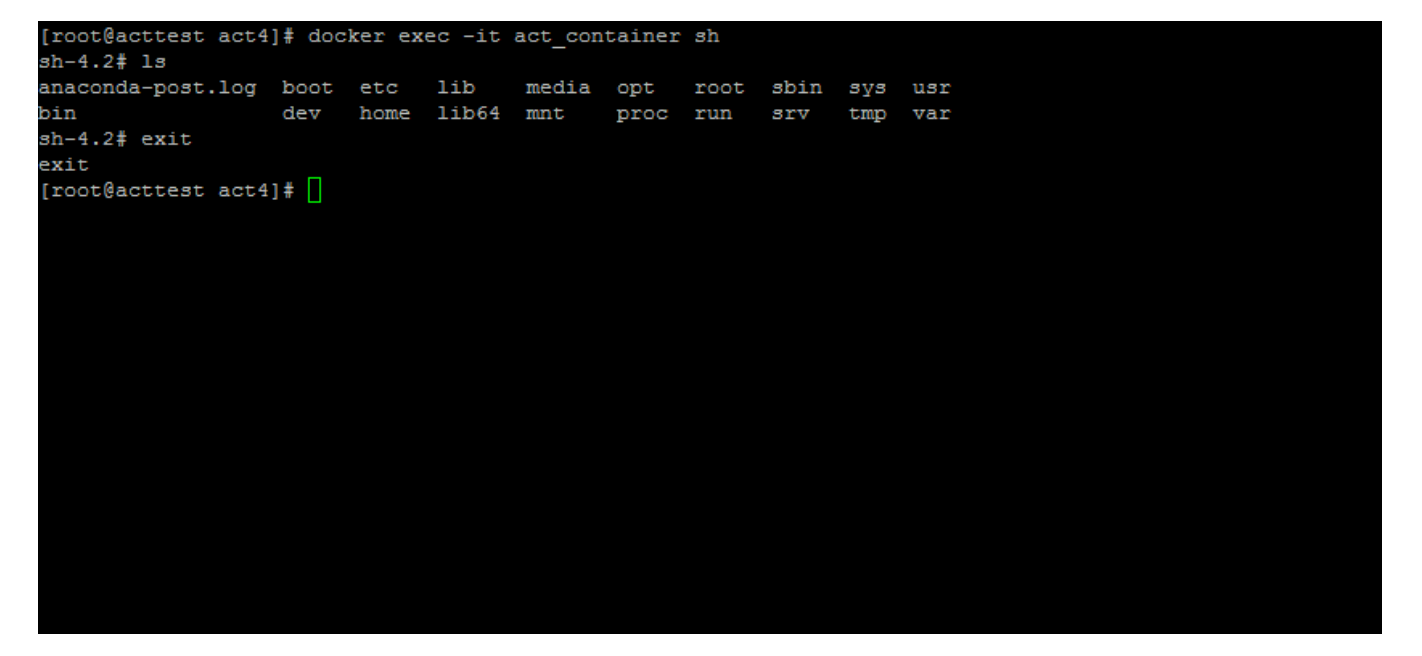